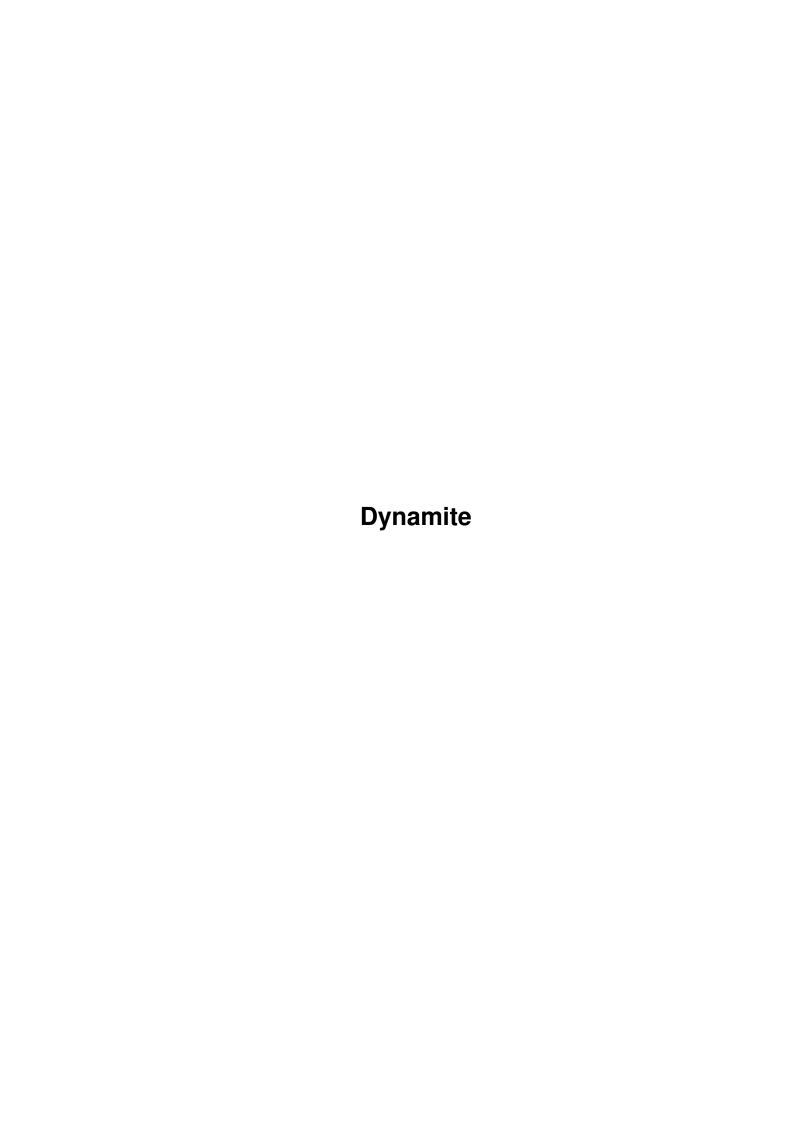

Dynamite

| COLLABORATORS |         |                 |           |  |  |  |  |
|---------------|---------|-----------------|-----------|--|--|--|--|
|               | TITLE : |                 |           |  |  |  |  |
| ACTION        | NAME    | DATE            | SIGNATURE |  |  |  |  |
| WRITTEN BY    |         | August 10, 2022 |           |  |  |  |  |

| REVISION HISTORY |      |             |      |  |  |  |  |
|------------------|------|-------------|------|--|--|--|--|
|                  |      |             |      |  |  |  |  |
| NUMBER           | DATE | DESCRIPTION | NAME |  |  |  |  |
|                  |      |             |      |  |  |  |  |
|                  |      |             |      |  |  |  |  |
|                  |      |             |      |  |  |  |  |
|                  | 1    |             |      |  |  |  |  |

Dynamite

# **Contents**

| Dyna | amite                      | 1  |
|------|----------------------------|----|
| 1.1  | Dynamite                   | 1  |
| 1.2  | Table Of Contents          | 1  |
| 1.3  | Introduction               | 2  |
| 1.4  | Features                   | 2  |
| 1.5  | Requirements               | 3  |
| 1.6  | Giftware                   | 3  |
| 1.7  | Installation               | 4  |
| 1.8  | Usage                      | 4  |
| 1.9  | Tooltypes                  | 4  |
| 1.10 | Startup                    | 5  |
| 1.11 | Filetype recognition       | 7  |
| 1.12 | PopupMenu                  | 8  |
| 1.13 | Hotlist                    | 10 |
| 1.14 | Thumbnails                 | 11 |
| 1.15 | Copy and Delete requesters | 11 |
| 1.16 | Tips & tricks              | 12 |
| 1.17 | History                    | 12 |
| 1.18 | Development                | 16 |
| 1.19 | Author                     | 16 |

Dynamite 1 / 16

# **Chapter 1**

# **Dynamite**

# 1.1 Dynamite

```
Dynamite V2.7 by Stephan Lichtendahl
```

Table Of Contents

Introduction

Features

Requirements

Giftware

Installation

Usage

Tips & tricks

History

Development

Author

# 1.2 Table Of Contents

MAIN
Dynamite
1.
Introduction
2.
Features
3.
Requirements

Dynamite 2 / 16

```
4.
Giftware
Installation
 6.
Usage
   6.1.
Tooltypes
   6.2.
Startup
   6.3.
Filetype recognition
   6.4.
PopupMenu
   6.5.
Hotlist
   6.6.
Thumbnails
   6.7.
Copy and Delete requesters
Tips & tricks
8.
History
 9.
Development
 10.
Author
```

## 1.3 Introduction

OK, so it is another one of those Windoze Start button lookalikes. However, with this one you can browse your directory tree without ever needing to wait for icons to load, because they are loaded dynamically. In addition, icons are shown for files that do not have icons (based on filetype) and thumbnails are created on the fly for Jpeg pictures. Most importantly, Dynamite is a lot faster in loading icons, especially default icons, than Workbench / DOpus.

### 1.4 Features

- Easy browsing to directories, starting files (with filetype recognition) and performing file management (internal functions for copy, move, delete, etc.).
- · From the start button you can browse your (virtual) directory tree; at the same time the dock icons next to the start button provide additional browsers.
- · You can drop icons on files to change the icon image or on hotlists to add items to the hotlist (or even on the start button to change the image).
- · Supports old, NewIcons and OS3.5 icon formats (and conversion to OS3.5 format)
- · Shows default icons for files that do not have icons, based on filetype.
- · Can scale all icons to a specified size.

Dynamite 3/16

· Shows thumbnails for all types of pictures, created on the fly.

Dynamite is faster in displaying icons than Workbench / DOpus, because:

- · Only those icons are loaded that are on the current and next two "pages".
- · Only one default icon is loaded for each filetype and reused for every file of the same type.
- · You don't have to wait for the icons or thumbnails to finish loading.
- · All icons loaded are cached, so browser contents are reloaded very fast
- · Files and directories can be added to various hotlists or as dock icons.
- · Supports the creation of hierarchical hotlist structures, i.e. you can have one hotlist opening another and that one another, ...
- Filetype recognition is based on file extensions. The "def\_\*.info" files in the "EnvArc:sys/" directory are used as default icons (e.g. "def\_doc.info" for a "\*.doc" file). The "Default Tool" entry is used to open a file and an "EDIT" tooltype can be specified as an alternative tool.
- · Memory pools are used to reduce memory fragmentation.

# 1.5 Requirements

- · Required:
  - · AmigaOS 3.5
  - PopupMenu.library v9.3
  - Reqtools.library v38.1436
  - WBStart.library 2.2 \$^1\$
  - guigfx.library 16.2 (only when thumbnails are used)
- · Recommended:
  - $\cdot$  graphics card for even faster displaying of icons and thumbnails
  - (registered) akJFIF.datatype and PPC for on-the-fly thumbnail creation of Jpeg pictures (otherwise it is too slow to be useful)
  - · lots of memory
- \$^1\$ The original one is needed for Workbench emulations (e.g. DOpus), because the
  the WBStart emulation for OS3.5, just like the Workbench.library, only works
  when the 'standard' Workbench has been loaded.

### 1.6 Giftware

This program is giftware; if you like it, and want to use it, you  $\ensuremath{\hookleftarrow}$  are morally

. At the

very least, you should send an email telling how much you enjoy the program or how you think it could be improved.

Dynamite 4 / 16

### 1.7 Installation

# 1.8 Usage

```
Tooltypes
Startup
Filetype recognition
PopupMenu
Hotlist
Thumbnails
```

Copy and Delete requesters

# 1.9 Tooltypes

Dynamite can be configured by editing the tooltypes of its icon. The icon image is used for the start button's image; you can use the "imagetoicon" tool from the OS3.5 CD to convert another image or, alternatively, use another icon.

From version 2.0 onwards stack size is no longer relevant because no recursion is used. This also means you can access any browser window you want, because they no longer recursively call each other.

The following tooltypes are supported (default values are shown between braces):

```
· Left
                     the left coordinate of the main button window.
         (0)
· Top
         (1000)
                     the top coordinate of the main button window.
· Text
                     the text displayed in the main button window.
         (Amiga)
HotFile(sys:.hl)
                     the hotlist file opened with the start button.
· DokFile(sys:dok.hl)the file that determines what dock icons to load.

    MinX

         (25)
                     minimum width reserved for icons $^1$
· MinY
         (25)
                     minimum height reserved for icons and thumbnails $^1$
· PicX
         (80)
                     maximum width thumbnails are scaled to $^1$
```

Dynamite 5 / 16

- PicY (60) maximum height thumbnails are scaled to \$^1\$
- · Font (system def.) font to use for all text, may be proportional.
- FontSize(8) fontsize to use for the font specified.
- · PicPat (#?.jpeg|jpg|iff|gif|ilbm) thumbnails are created for matching files.

The following tooltypes can be used to toggle special features:

- · NoPic When present, no thumbnails are created for pictures.
- Scale When present, icons will be scaled \$^1\$
- $\cdot$  SaveBlit When present, no blitting directly into screen's bitmap is used \$^2\$
- · ClickClose When present, starting a program will recursively close the window
- · PopDock When present, the dock window is popped to front when made active
- · NoPopWin When present, the browser windows are NOT popped to front ''

The following commands can be defined; they must contain the "%s" characters as placeholder for the filename, surrounded with quotes when needed. CLI commands will be launched asynchronously (no need to "run").

Prefix the command with "rx" if you want to execute an Arexx script or prefix it with "rx <port>" to send a message to an Arexx port. <port> is case-sensitive and is usually uppercase! Arexx commands are not executed with "rx", but send directly and synchronously.

- · ViewTool command string to view a picture.
- · CloseView command string to close all view windows (when supported).
- · DefTool command string to execute the program used as default viewer.
- $\cdot$  DirTool command string to open a drawer with Workbench or DOpus.
- · InfoReq command string to open an Information window for a file.

The defaults make use of ViewToolPPC and Directory Opus:

- ViewTool rx ViewToolRexx LoadImage file="%s"
- · CloseView rx ViewToolRexx CloseAll
- · DefTool rx DOPUS.1 command DoubleClick "%s"
- · DirTool rx DOPUS.1 command ScanDir New "%s"
- · InfoReq rx DOPUS.1 command IconInfo "%s"
- $^1\$  When scaling is off, the window is automatically resized when icons/  $\leftarrow$

are loaded that do not fit in the reserved space (for icons text is placed besides the icon, for thumbnails text is placed over the thumbnail). You can minimize resizing by choosing the MinX, MinY values cleverly.

With scaling on, icons are scaled to fit the area defined by the MinX, MinY tooltypes. Thumbnails are always (approx.) scaled to fit the PicX, PicY area. For dock icons scaling is always used (and no text is displayed).

\$^2\$ Normally a temporary bitmap is only used when the browser's window isn't frontmost; using this tooltype temporary bitmaps are always used. This is a workaround for Picasso, because it leaves vertical stripes next to the icons.

# 1.10 Startup

First make sure you configured the Tooltypes
to suit your system and the

default icons for

Filetype recognition

Dynamite 6 / 16

. Now start the program and the main window will be opened as a small button (the "Start" button) with next to it a list of dock icons (when some are configured).

Each button (start button and dock buttons) can open its own browser windows; click the button to open or close the browser trees. The start button will always open the main hotlist, which automatically includes a list of devices. The dock icons can correspond to a file, directory or hotlist, that perform the same actions as the icons in a browser window:

- Clicking on a file triggers an action based on Filetype recognition
- · Clicking on a directory will open the directory in a new browser window.
- $\cdot$  Clicking on a hotlist file (with extension ".hl") will open the hotlist.
- · Clicking the right mouse button will open a popup menu, see below.
- · Pressing the Escape key will close the window (and its parents)

In browser windows also the following actions are possible:

- · Moving the mouse will show each item under the mouse selected.
- · Shift-clicking on an item, will only select the item and switch to multiple selection mode. Just click on an item to return to normal selection mode.

Note that, when clicking a directory a few steps back in the tree, the directory will be opened instead of the browser windows further down the tree.

Filenames are always shown immediately, but the icons and thumbnails are loaded dynamically and displayed in the window when loaded. When icons and thumbnails are loaded that do not fit in the window, the window is resized (see

Tooltypes

for specifying minimum sizes). You can start selecting files,  $\ \hookleftarrow$  clicking on them

or opening popup menus without waiting for the loading process to finish. As only the icons and thumbnails of the current and next two pages are loaded, scrolling up and down will trigger further loading.

The popup menu for the start button and dock icons is as follows (for browser windows, see

PopupMenu

). It is always accessable, just move the mouse to it!

```
Dynamite |
Sort by -> | Name| Change the sorting mode for the browser windows to be | Date| opened by the main or dock buttons. File sizes are always | Size| shown; file dates are shown only in date mode.

Flush icons | Flush the currently unused icons from the icon cache.

Close all | Close all browser windows.

Save docks | Save the current dock icons to the 'dokfile' hotlist.

Quit / | Quit program.

Remove item | Remove selected dock icon (and close its windows).
```

Dynamite 7/16

```
About / | ... | About program (author & version). Icon .. \times .. |----- Info about selected dock icon.
```

All windows are appwindows, so you can drop icnns of files/dirs on them:

- · Dropping on the start button will change the image (and icon of the program).
- · Dropping on the dock icons will add the files/dirs to the dock window.
- Dropping in hotlist browsers (not on an image) will add the files/dirs to the hotlist.
- Dropping on icon images in browsers will change the icon image: You can drop an icon an a file without icon to a) make a new icon for the file, b) create a new default icon for files with that extension or c) replace the default icon image if it already exists for that filetype. If there is a choice a requester will be shown.

# 1.11 Filetype recognition

When you click on a file one of the following actions is performed  $\hookleftarrow$  (based on the

filetype):

- If the file is a picture (depending on PICPAT tooltype) and the thumbnail feature is enabled, the viewtool will be used to view the picture.
- · If the file has a real icon, the file is executed as if run from Workbench.

For the remaining options, the default icons come into play. Default icons are loaded automatically for files without icons, corresponding to filetype. If a file exists in "EnvArc:sys/" with the same name as the file extension (e.g. "def\_doc.info" for a "\*.doc" file) that one is used, otherwise "def\_tool.info" is used. Once a default icon has been loaded, it will be reused for all files of the same type. The default icons will stay in memory until you either quit the program or use the "Flush Def.icons" feature.

The recognition process continues as follows:

- · If the default icon type is TOOL the file will be executed from the CLI.
- $\cdot$  If the icon type is PROJECT and the "Default Tool" entry is left blank, the file will be viewed with the default tool (see

```
Tooltypes
```

• If a "Default Tool" is defined, it will be used to open the file. The string entry must contain a full path specification for the tool and may contain arguments. The "%s" characters can be used as a placeholder for the filename, surrounded with quotes when needed. When they are omitted, the filename is appended (with quotes) to the end. In the same way you can define an "EDIT" tooltype to be used as an alternative viewer (see

```
PopupMenu
).
```

All CLI commands will be launched asynchronously (no need to "run"). To execute the file itself as Arexx script use "rx s", to send the file to an Arexx port use "rx p (see also

```
Tooltypes
).
```

Dynamite 8 / 16

Note, that when defining filetypes without defining "Default Tools" make sure the icon type is PROJECT, because otherwise the file itself will be run from CLI. Also note, that sometimes you need two default icons for one filetype (e.g. "def\_qt.info" and "def\_mov.info" for a quicktime animation).

# 1.12 PopupMenu

The standard popup menu is opened when the right mouse button is  $\ \hookleftarrow \ pressed$  over a

selected item:

<filename> Shows the name or path of the selected item.

• (Icon) Information... / (Def.Icon) Info... / Pic: <width> x <height> x <depth> Shows type of icon (real or default icon) or thumbnail information for pictures. On selection the info requester is shown for the real icon or for the default ~icon of that filetype. For thumbnails, selection will perform the CLOSEVIEW function (see

ToolTypes
).

· Open / <EDIT tooltype>

Opens the selected file/dir with the default/dir tool or, when an EDIT tooltype has been defined for the filetype, with the specified EDIT tool. With multiple items selected, all items will be opened as if they were clicked upon instead (ie. with

Filetype recognition
). With a defined EDIT tooltype,

all selected items will be given as arguments to the EDIT tool at once.

- $\boldsymbol{\cdot}$  Open with... select / other
- Select a tool from one of the browser windows to open the selected items with, or enter a command string to execute with the items as arguments (e.g. lha a archive). The last entered commands can be selected from the submenu (they are saved when the docks are saved and loaded on startup).
- Add to dock / Add to hotlist
   Add all selected items as dock icons or to an opened hotlist. Where the items are added to depends on which (non-directory) window is the parent.
- · Copy/Move to browser

Copy or move the selected items to another browser window or a directory in the current browser window. After selection, the mouse will turn busy for the current browser window and you must select a directory or a file.

If you select a directory in the current or another browser window, the items

If you select a directory in the current or another browser window, the items will be copied/moved to that directory. If you select a file in another browser window, the items will be copied/moved to the root of the browser window. Selecting a file in the current window or clicking the right mouse button in any window will cancel the operation.

Note, that when copying/moving from hotlist windows, the original files/dirs will actually be copied/moved, but when copying/moving to a hotlist window, just links will be added to the hotlist window (nothing will actually be moved).

Dynamite 9 / 16

• Copy/Move to other... / Move link to... / ... to <COPYTO tooltype>
Opens a file requester to select a directory to copy/move the selected items to, opens a file requester to select a (new) hotlist file to move the selected links to or, when a COPYTO tooltype has been defined, copies/moves the selected items to the specified COPYTO directory.

· Rename

Rename the selected items. For hotlists, the orginal file will be renamed. \$^1\$

Delete / Delete link
 Delete the selected items. For hotlists, only the links are removed.\$^1\$
 When multiple items are selected, a requester asks for confirmation.

- · <time> <date> Shows the time and date of a file or directory.
- $\cdot$  <filesize> Shows the file size (only in Sort by Date mode).
- \$^1\$ Don't forget to save the hotlist. When you remove devices from the main hotlist and save it, the devices will be permanently forgotten.

When the mouse is over an icon, the following popup menu is opened:

Icon <width> x <height> For real icons, dimensions are shown.

· Copy image

Remembers the selected icon.

- Temembers ene bereeted reen.
- Paste image
   Replaces the selected icon with the remembered icon.
- Delete icon
   Delete the icon and replaces it with a default icon.
- Reload icon
   Flushes the icon from the cache and reloads it from disk.

<name> <width> x <height> For default icons, dimensions are shown.

· Paste image

Creates a new icon for the selected icon from the remembered icon image.

- · Create new icon
  Creates a new icon for the selected icon from the default icon image.
- Reload icon
   Flushes the default icon from the cache and reloads it from disk;
   all files of the corresponding type will be updated on screen.

The following popup menu is shown when the mouse isn't over any items (eg. the scroll bar):

Dynamite

Dynamite 10 / 16

- Toggle scaling
   Toggle icon scaling on or off and redraw the window accordingly.
- Sort by -> Name, Date, Size
   Change the sorting mode, for hotlists this affects the windows opened from them.
   The sorting mode of a hotlist is saved with the hotlist.
- Select all
   Select all items.
- · Select pattern... Select items according to a wildcard pattern entered in a requester.
- New drawer
   Creates a new drawer in the root directory of the current browser window.
- · Reload drawer Reloads the contents of the drawer; the icons will be reloaded from the cache.
- · Save hotlist Saves the current hotlist, to make all changes to a hotlist permanent.

### 1.13 Hotlist

Hotlists are a special kind of browser windows that can be used to provide quick access to often used files and directories. The main hotlist is a special kind of hotlist file; it will always include the current devices, but will not save them as part of the hotlist file. The device links can be removed, but they will reappear when you open the hotlist again.

The main hotlist is opened by clicking on the main button window. Further hotlists are opened by clicking on hotlist files (with extension "hl"). Usually, the main hotlist will include some links to other hotlist files to provide a hierarchical hotlist structure.

The "Add hotlist" feature can be used to add items to the most recent hotlist. If you open another hotlist from the main hotlist and start browsing in one of directories, the items you select with "Add hotlist" will be added to the other hotlist (provided, of course, you have some directory links in the other hotlist).

Hotlists are always loaded from disk on opening; when you have made changes to a hotlist you must save the hotlist to make the changes permanent. There is only one exception: the "Move link to" feature will move a link from the current hotlist to a hotlist file on disk. Only the current hotlist may need to be saved, as the destination hotlist file is modified directly.

The "Move link to..." feature is very useful for the creation of new hotlist files, as the following tutorial illustrates:

- · Browse to the directory that contains the files you want to hotadd, e.g. "Prefs", and add the directory (not the files!) to the hotlist. You can skip this step if you use a device in the following step.
- $\cdot$  Now select the "other..." option on the directory or the device and choose

Dynamite 11 / 16

a new hotlist file with the file requester. The selected directory or device will disappear from the current hotlist and will be added to the new hotlist. A link to the new hotlist will appear in the current hotlist.

- Next, open the new hotlist by clicking on the link and open the directory or the device you added. You can now add all the files and directories you want added to the new hotlist by simply selecting "Add hotlist".
- · You can now remove the directory or device from the new hotlist, but it is better to leave it there to be able to easily add more items in the future.
- · Don't forget to save the new hotlist before you close it, otherwise the newly added items will be lost. The same applies to the original hotlist.

## 1.14 Thumbnails

Thumbnails are shown for all pictures that match the PICPAT  $\ \hookleftarrow$  tooltype. There are

loaded and scaled via GuiGFX.library, which uses datatypes.

For Jpeg pictures that are loaded at 1/8 size (e.g. with the akJFIF datatype and the included configuration file) and a PPC processor, this is pretty fast. For other types of pictures, the pictures must be fully loaded and scaled (by GuiGFX) which is a bit slower. This is also the case when using other Jpeg datatypes that do not support scaling.

Thumbails are approximately scaled to the specified size (PICX, PICY tooltypes), because the width must be a multiple of 16 (restriction of GuiGFX).

Thumbnails behave almost the same as icons, except for a few things:

- · The filename is placed over the thumbnail, instead of besides the icon.
- The popup menu will show the thumbnail's width and height (pretty useless);
   selecting it will execute the CLOSEVIEW command (see
   ToolTypes

· Clicking on a thumbnail will open the picture with the specified viewtool.

## 1.15 Copy and Delete requesters

) .

The Copy requester is displayed during a copy/move operation when a file with with the same name as the destination already exists. It presents the following choices:  $^1$ 

- · Replace overwrite the destination file (discarding protection bits)
- Replace All overwrite all existing destination files ("") without bothering to display this requester again.
- · Skip skip this file
- · Abort abort the entire operation.

The Delete requester is displayed when a file or directory cannot be deleted, because it is protected against deletion. \$^1\$ It presents the following choices:

- · Unprotect try to unprotect the file/directory before proceeding.
- Unprotect All unprotect all files/dirs without bothering to display a requester again (unless something else goes wrong).

Dynamite 12/16

- · Version try to determine versions of source and destination files
- · Skip skip this file/directory.
- · Abort abort the entire operation.

Note, that a Copy requester can also be followed by a Delete requester when the source file/dir can't be deleted).

 $^1\$  Since version 2.6 directories are scanned recursively and every single file  $\ \hookleftarrow$  is

checked for existence / protection bits; like Workbench / DOpus does.

# 1.16 Tips & tricks

- · Give your hotlist files a nice icon, so you can easily identify them if they are added as dock icons.
- · Convert all your icons to OS3.5 format (use the converticons tools from the OS3.5 CD). OS3.5 icons are smaller and loaded faster.
- If you have a graphics card, configure OS3.5 to use fast memory for icons (use the WBC commodity or the WBctrl CLI tool for this).
- · Delete all icons for the files you have default icons for; default icons are loaded much faster with Dynamite and require less memory, because only one default icon is actually loaded in memory for each filetype. This is NOT the case for Workbench and DOpus!.
- $\boldsymbol{\cdot}$  You can also delete the icons for your pictures when you make use of the thumbnail feature.
- The akJFIF.datatype is fastest in combination with ppc.library; ppclibemu and powerpc.library are (a lot) slower. Only the warpjpeg.datatype is faster, but then whole pictures will be loaded.
- · On graphics cards the OS3.5 picture.datatype is slower than the V43 picture.datatype, because it uses dithering even on 16bit displays. You can use the V43 picture.datatype with OS3.5 without any problems.

# 1.17 History

### Dynamite 2.7:

- · Added icon cache for speeding up icon loading in browsers !
- · The 'Flush icons' feature flushes the unused icons from the cache.
- $\cdot$  The 'Reload icon' option in the icon popup menu reloads an icon from disk.
- · BugFix: icons will start loading on opening a browser window

### Dynamite 2.6:

- · Completely rewrote the copy, move and delete routines. They no longer use external commands (ie. copy and delete) and now work like you expect from Workbench and DOpus. Very fast with WinUAE. A progress window is shown and can be used to abort the operation (by clicking the close gadget).
- $\cdot$  Removed the limitation of 16 browser windows (including main window).
- · Added 'Reload drawer' to browser popup menu to reload the contents.
- · Resizing of browser windows is now smarter when items are added or removed; also, the windows are placed above (and thus never hide) the dock window.
- · Added tooltypes POPDOCK and NOPOPWIN to turn on and off the automatic pop to front feature for the dock window and browser windows, resp.
- · Items in hotlists are no longer sorted (just added in sequence).

Dynamite 13/16

- · Devices are permanently removed from the main hotlist if the hotlist is saved after removal. Edit the main hotlist file by hand to get them back.
- The 'Open with' option is now a submenu again, which includes the old feature
  'select tool in browser to open items with'.
- The last commands entered with the 'Open with -> other...' feature can be selected from the submenu. They are saved when the docks are saved.
- · The dock icons will popup their name if the mouse rests over them (tooltips).

### Dynamite 2.5:

- BugFix: For copy & paste icon images and dropping icons on windows the icon's transparency settings are now taken into account.
- · BugFix: Now launches Arexx scripts a bit differently to prevent problems.
- BugFix: static strings that contained Arexx functions would accidentily get changed (such as for CLOSEVIEW) so they could only be executed properly once.
- $\cdot$  Added tooltype TOP to specify the top coordinate of the main button window
- · Added tooltype CLICKCLOSE to close a window (and its parents) when a program is started by clicking the file.
- · Pressing Escape closes a window (and its parents).

### Dynamite 2.4:

- · Changed stack size to 8192 bytes, to be on the safe side with file-requesters.
- All selected items will be given as arguments to tools started with the "Open with" or EDIT tooltype features. This opposed to launching the tool for every argument, as with the "Open" (VIEWTOOL/DEFTOOL/DIRTOOL) and "Info" (INFOREQ) features.
- · The "Open with.." and "Select pattern.." strings are remembered.
- · Copying/moving within the same browser window is now also supported.
- $\cdot$  Flattened down the popup menus, now also separate popup menu for icons.
- · Added copy and paste to icon popup menu for exchanging icon images.
- $\cdot$  When clicking on a directory whose window is open, the window will be closed.
- $\cdot$  When deleting a directory whose window is open, the window will first be closed  $\hookleftarrow$
- · BugFix: when deleting pictures, a non-existent datatype object was freed (code I forgot to remove when switching to GuiGfx).
- BugFix: when copying/moving files to hotlists, items are now always added as sorted by name (to avoid duplicates).

### Dynamite 2.3:

 $\boldsymbol{\cdot}$  As the GuiGfx.library is now used for the creation of thumbnails, more image formats are now supported (see

Thumbnails

). Use the PICPAT tooltype to

- You can specify the font to use instead of the System Default Font with the FONT and FONTSIZE tooltypes. Proportional fonts are supported.
- $\cdot$  The "Select Pattern" option will now use case-insensitive matching.
- $\cdot$  The sorting mode of a hotlist (applying to the browser windows opened from it) is now saved with the hotlist.
- · Added "Icon->Create" option to popup menu for creating icons from def. icons.
- · Added "Pic->Close Views" option to ask a picture viewer to close its windows.
- · Workaround: added SAVEBLIT tooltype for not blitting directly into the screen's bitmap, but using a temporary bitmap instead (which is normally only used when the browser window isn't frontmost). This because Picasso leaves small vertical lines next to the icons, whereas Cybergraphics does not.
- · BugFix: files could be visibly selected when scrolling up and down.

Dynamite 14 / 16

### Dynamite 2.2:

You can drop icons on all windows: dropping on the start button will change the image (and icon of the program); dropping on the dock window will add the files/dirs as dock icons; dropping on icon images in browsers will change the icon image; dropping in hotlist browsers (not on an image) will add the files/dirs to the hotlist.

- · You can drop an icon an a file without icon to a) make a new icon for the file, b) create a new default icon for files with that extension or c) replace the default icon image if it already exists.
- · Removed bug when using "choose" feature and closing the source window.

### Dynamite 2.1:

- No more duplicate filenames when copying from one browser to another when files with the same name already exist. As a side-effect, all duplicates in hotlists are now also discarded.
- During copy/move for which destination existed, copy/move would continue also when SKIP was chosen from the Delete requester or the file/dir could not be deleted for other reasons. Copy would then fail anyway, but for a move the source would be deleted without copying! This has been fixed.

  Also, a failed copy will get a proper requester now.

### Dynamite 2.0:

- Bit of a rewrite(!) Now instead of recursively opened browser windows, all windows are now independently. So you can work in all opened browser windows at the same time, and operations like copy and add hotlist will update the target window immediately.
- The dock icons provide additional starting points for browsing; each button can open its own directory tree.
- · A lot of other changes, too (see for yourself).

### Dynamite 1.7:

- · Stack usage is reduced somewhat (by a few hundred bytes per browser window).
- · All CLI commands are now executed asynchronously (no "run" is used/needed).
- Arexx support doesn't use "C:rx" any more. Prefix "rx" is used to trigger execution of Arexx scripts and "rx <port>" to send a message to an Arexx port.
- · For starting Workbench programs, WBStart.library is used instead of "wbrun".
- "ConvNewIcon" is now an internal function and combines the functionality of the OS3.5 "ConvertNewIcons" and "CondenseIcons" utilities (just OS calls).
- You can now also (de)select multiple items by shift-clicking the first item and dragging the mouse over the next items.
- · Caps Lock can also be used to select between copy and move mode.
- You can specify a default copy to directory for every filetype by defining a
   "COPYTO" tooltype for the appropriate default icon; it will be shown in the
   "Copy to" submenu to copy/move the selected files to the directory.
- · Selecting an "EDIT" tool from the "Open with" menu will now use the same tool to open all selected files.
- Selecting "Open with->default" on a directory will open the drawer with DOpus or Workbench (use the DIRTOOL tooltype of Dynamite to define the command).

### Dynamite 1.6:

- · Icons are now scaled to fit the area specified by the MINX, MINY tooltypes.
- · Thumbnails are scaled to fit the area specified by the PICX, PICY tooltypes.
- · Finally thumbnails are displayed ok under all circumstances.
- · Shift-clicking items will only select them (multiple selection mode).
- · In multiple selection mode, Copy, Rename, Delete, etc. will operate on all selected files. In this mode, Delete displays a confirmation requester.

Dynamite 15 / 16

- · Added "Select all" to popup menu to select all items.
- The "Copy to" feature now really copies and "Move to" will move (rename if possible) a file or directory. Hold shift when opening menu for "Move" mode.
- · A tool can be specified with the EDIT tooltype from a default icon, that is added to the "Open with" menu when opened on a file of the appropriate type.
- $\cdot$  Icons changed by the "ConvertNewIcons" and "ConvertMagicWBIcons" utilities are now displayed without redrawing the whole window.
- · Clicking on a file without an icon/thumbnail loaded will also load the image.
- · Removed bug in auto rename feature (files without extension with dot in path)

#### Dynamite 1.5:

- Bugs introduced in 1.4 fixed: item selection was screwed up on window scrolling and thumbnails were freed that just weren't there.
- · On activating/deactivating the window, the current item will always get selected/deselected, popping the window to front when appropriate.
- · Added "Open with->default" to popup menus to open file with default viewer.
- Now the "Open with->other" and "Copy to->other" features will automatically
  add the chosen tool/directory to the most recent hotlist as well.
- · Added hidden feature: opening a Jpeg picture with less than 4MB free Fast memory will first send a "CloseAll" Arexx message to ViewToolPPC.

### Dynamite 1.4:

- Thumbnails are now also scaled. Still a little flaky when the browser window is not frontmost (lack of color).
- · Files and directories are now separately sorted, directories are shown first.
- Items can be sorted by name, date or size. File sizes and dates are shown when appropriate. Added submenu to change sorting mode.
- · Changed the popup menus a little: now includes a submenu for icons that contains "Info...", "Delete", "ConvNewIcon" and "ConvMWBIcon" where appropriate. The OS3.5 converticons tools are run for icon conversions.
- $\cdot$  Icon submenu and "Rename" option are disabled for devices.
- · When scrolling a browser window, icon/thumbnail loading will continue with the first visible icon when the mouse is released, skipping others.
- · When the mouse exits a browser window at the bottom, the window will only close if it's the main hotlist window (so windows don't close on requesters).
- · When toggling scaling on/off, window sizes are now correctly adjusted.
- $\boldsymbol{\cdot}$  BugFix: tooltypes MULTIPLY and DIVIDE were defined instead of SCALEMUL and SCALEDIV.

#### Dynamite 1.3:

 Now supports icon scaling, is that cool or what !? (See Tooltypes

 Added

"Toggle scaling" to browser menus to toggle scaling on the fly.

- $\cdot$  NewIcons are also supported (only through OS3.5, but that's required anyway).
- · Main button now also shows image (from the icon of the Dynamite program).
- · Browser windows will close when mouse exits the left side, so you can now e.g. click on a parent drawer to open another directory.
- $\cdot$  Now uses the "Move link to" submenu for all hotlists, not only the main one.
- · Info requester is also opened for files without icons; the default icon is edited instead (to make it easy to change the default tool, image, etc.).
- · Added 'Flush Def.Icons" option to main menu so default icons can be flushed and reloaded. Default icons are now loaded from "EnvArc:" instead of "Env:".
- Removed bug when adding items to a hotlist that have no extension, but which have a dot in the path name (e.g. "System3.5:").
- · Little bug fixes, which nobody is likely to notice.

Dynamite 16 / 16

#### Dynamite 1.2:

- $\cdot$  Memory pools are used to reduce memory fragmentation.
- The list of devices is now part of the main hotlist; the main hotlist is always opened as first browser window, loaded dynamically.
- · The "Add hotlist" feature will add items to the most recent hotlist.
- $\boldsymbol{\cdot}$  The "Save hotlist" feature can also be used to save the main hotlist.
- The "Open with->other..." feature will remember the command string, "%s" placeholders can also be used.
- The "Move link to->other..." feature will also add (a link to) the newly created hotlist to the current hotlist.
- · Smarter window resizing when using "New drawer".

# 1.18 Development

Dynamite has been developed with GoldEd and DICE on the following systems:

- Amiga 1200 / 33MHz 030/882, 16MB, AGA
- Amiga 1200 / 25MHZ 040 & 166MHz 603, 48MB, BVision / Cybergraphics
- Ami Dev Box, WinAUE / 500MHz AMD-K6-2, 128MB, Maxtrox G400 / Picasso

Requested features that are under consideration:

- · Saver mouse mode; actions on releasing mouse instead of pressing mouse
- · Icon cache for speeding up icon loading (as with default icons)
- · Transparent windows and/or patterns in windows, nicer scroll bars, etc.
- · Sending CLI commands to existing Shells instead of opening new consoles

### 1.19 Author

```
Stephan Lichtendahl
Buitenklingen 53
2554 BT
The Hague, Holland
(Bank: 51.70.36.312)

Email bug reports, questions and suggestions to:
s.e.m.lichtendahl@its.tudelft.nl

Download the latest version from:
http://elektron.et.tudelft.nl/~stephanl/Dynamite.lha
or visit my personal homepage at:
http://stephan.amiga.tm
```